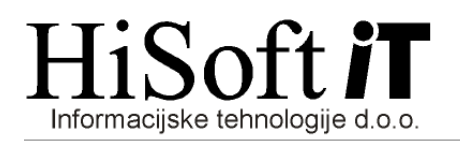

# **SPREMEMBE V PROGRAMU PLAČE PO SPREJETJU ZAKONA O INTERVENTNIH UKREPIH (ZIUZEOP)**

- **1. Dodani sta dve novi vrsti dohodka za izplačilo plače in sicer:**
	- *1002 Plača za delo v času epidemije* (obrazec REK-1) in
	- *1004 Nadomestilo plače za čakanje na delo v času epidemije* (obrazec REK-1).

#### **2. Obvezen vpis obdobij, v katerih je bil delavec na čakanju na delo:** Obdobja, v katerih je bil delavec na čakanju na delo, vpišete *v šifrant Delavci, na zavihek Čakanje na delo.*

Za *vpis novega obdobja* pritisnete desni gumb miške in iz seznama izberete *Vpis novega obdobja.*

Če želite *popraviti ali izbrisati že vpisano obdobje*, potem izberite temu obdobju ustrezno vrstico v tabeli, pritisnete desni gumb miške in iz seznama izberete *Spreminjanje vpisanega obdobja.*

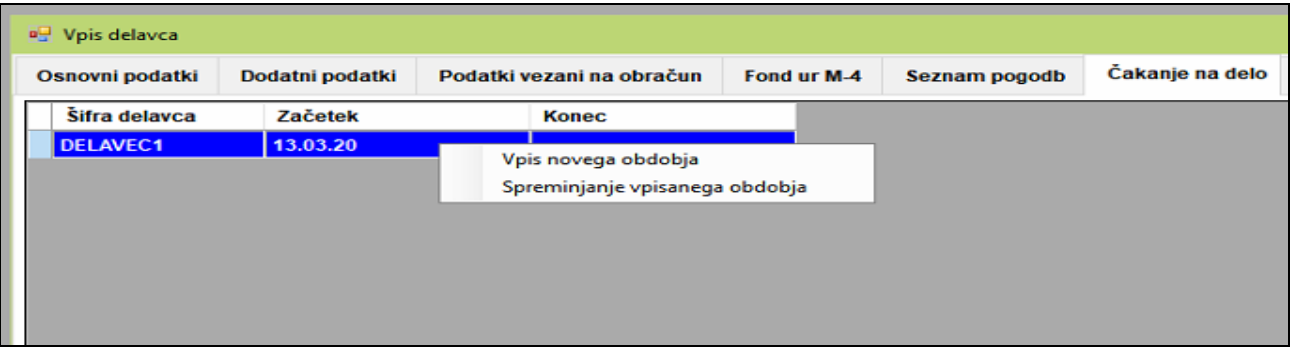

# **3. Nove bruto postavke za čakanje na delo***:*

Z nadgradnjo programa so se v *šifrant Določila, v razred za obračun plače* dodale 4 nove bruto postavke za obračun čakanja na delo.

Če boste za čakanje na delo uveljavljali povračilo po Interventnem zakonu(ZIUZEOP) in nadomestilo za čakanje na delo ne bo preseglo višine povprečne plače za leto 2019 v RS, preračunane na mesec (1.753,84 EUR), potem pri obračunu(z vrsto dohodka 1004 za REK-1) uporabite naslednji dve določili:

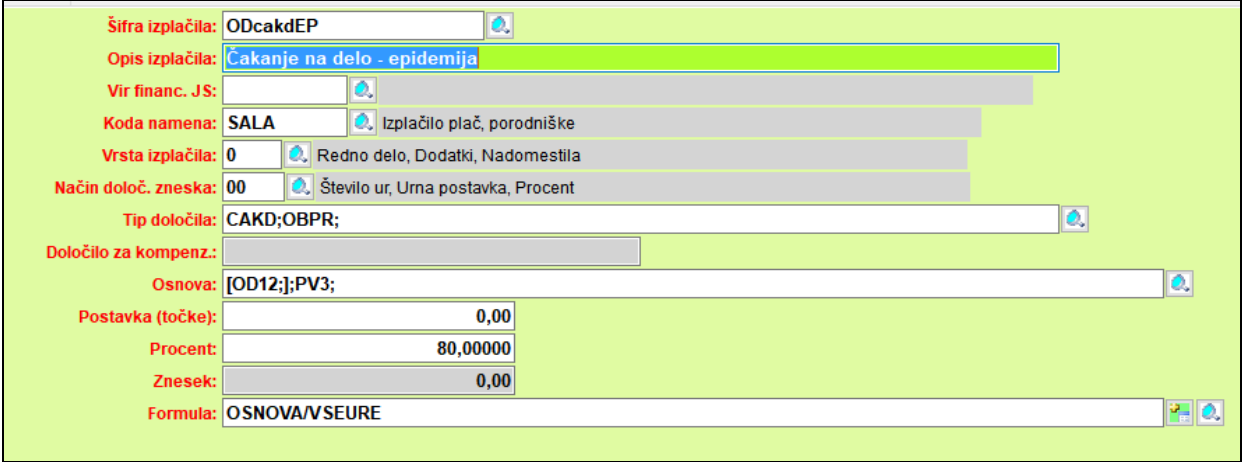

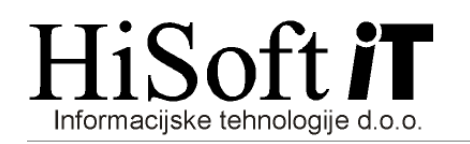

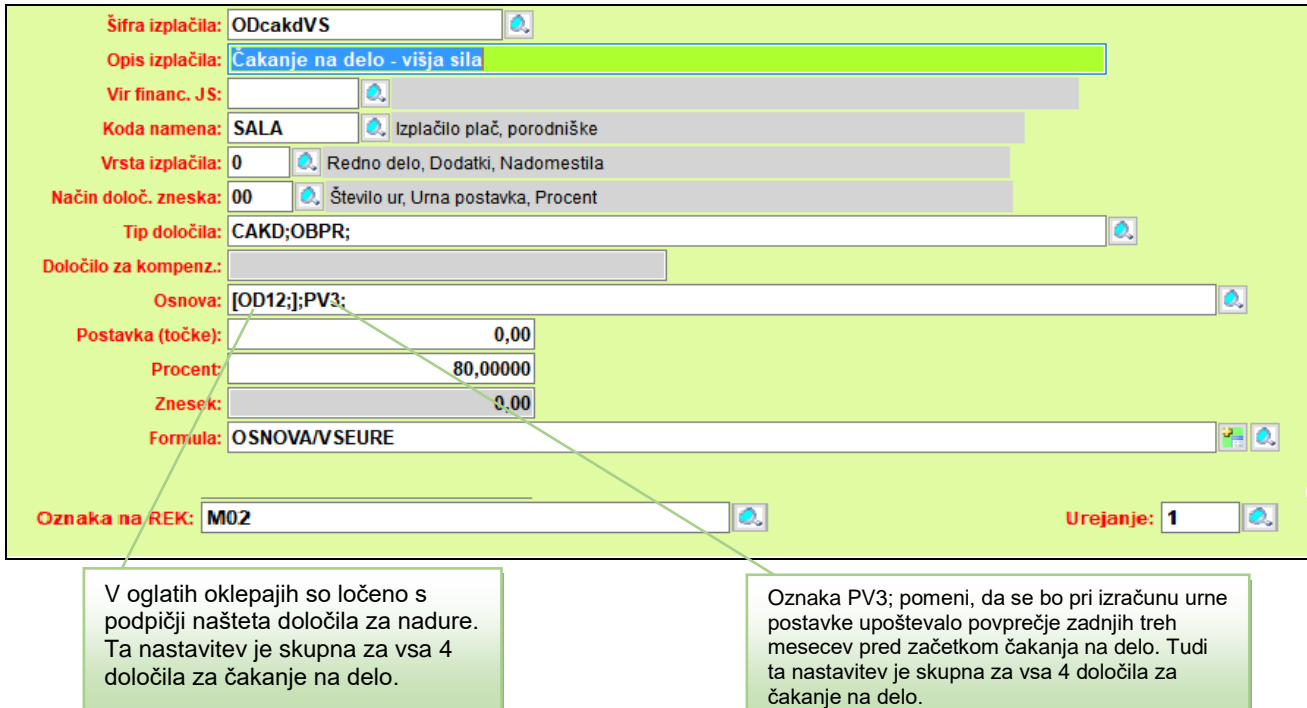

Če boste za čakanje na delo uveljavljali oprostitev po Interventnem zakonu(ZIUZEOP) in bo nadomestilo za čakanje na delo preseglo povprečno plačo za leto 2019 v RS, preračunano na mesec (1.753,84 EUR), potem boste pri obračunu (z vrsto dohodka 1001 za REK-1) potrebovali še naslednji dve določili:

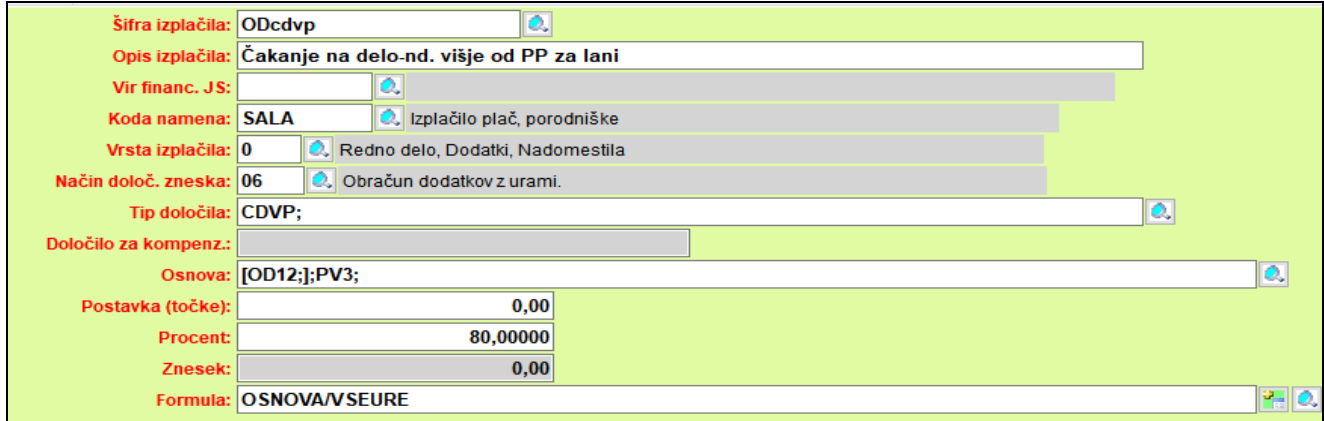

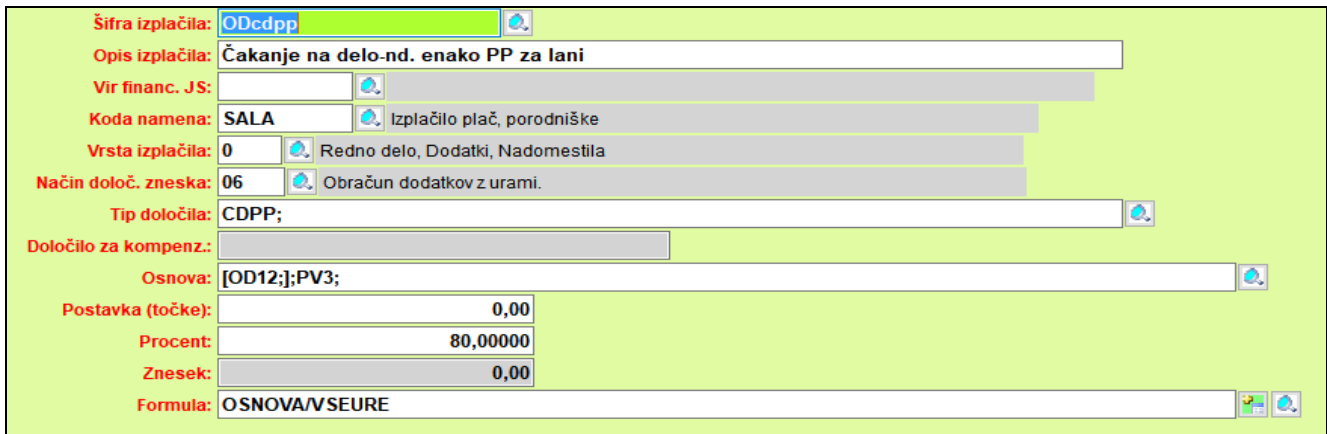

Pri obračunu plače(z vrsto dohodka 1001 za REK-1) podatke za obračun čakanja na delo, ki presega povprečno plačo za leto 2019 v RS, preračunano na mesec, vpišete v vnose, ki pripadajo postavki z opisom *Čakanje na delo-nd. višje od PP za lani (ODcdvp).* 

Kadar shranite podatke za to bruto postavko se samodejno vpišejo tudi podatki na bruto postavko z opisom *Čakanje na delo-nd. enako PP za lani* in sicer na način:

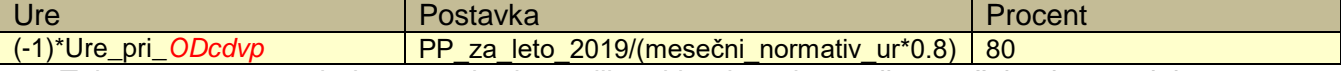

Tako nam vsota obeh postavk da razliko, ki pri nadomestilu za čakanje na delo, presega povprečno plačo za leto 2019 v RS, preračunano na mesec.

# **4. Novo določilo za krizni dodatek:**

Z nadgradnjo se je v *šifrant Določila* dodalo tudi novo določilo za obračun kriznega dodatka. Nastavitev določila vam omogoča, da lahko dodatek *obračunate sorazmerno glede na ure*. Pri izračunu kriznega dodatka imate dve polji za vnos. V prvo polje vpišete sorazmerno število ur, v drugo polje pa postavko, ki jo dobite tako, znesek 200 delite z mesečnim normativom ur.

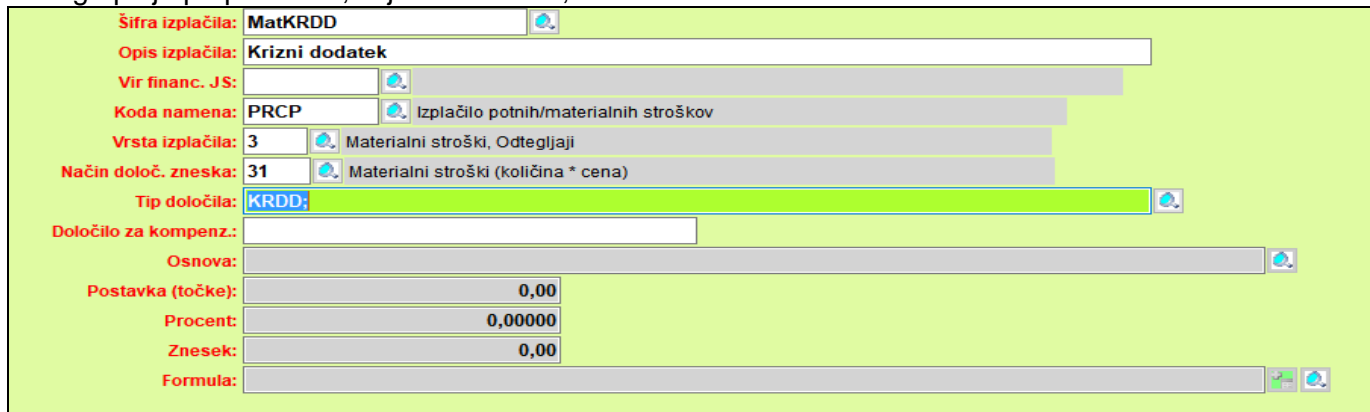

Krizni dodatek lahko obračunate skupaj s plačo ali pa naredite ločen obračun, pod ostalimi obračuni.

 Če ste krizni dodatek obračunali skupaj s plačo, potem REK-1 za krizni dodatek izpišete na enak način kot REK-1 za plačo, le da v vnos *Dohodninska vrsta dohodka* vpišete *0000* (*Mesečni krizni dohodek*), v vnos *Vrsta dohodka (REK-obr.)* pa *1190* (*Dohodek, iz delovnega razmerja, ki se ne všteva v davčno osnovo*).

Hkrati z izpisom se pripravi tudi xml- datoteka za uvoz v E-Davke (npr. za obdobje 3/2020 *ODP\_0320KrizDod.xml*)

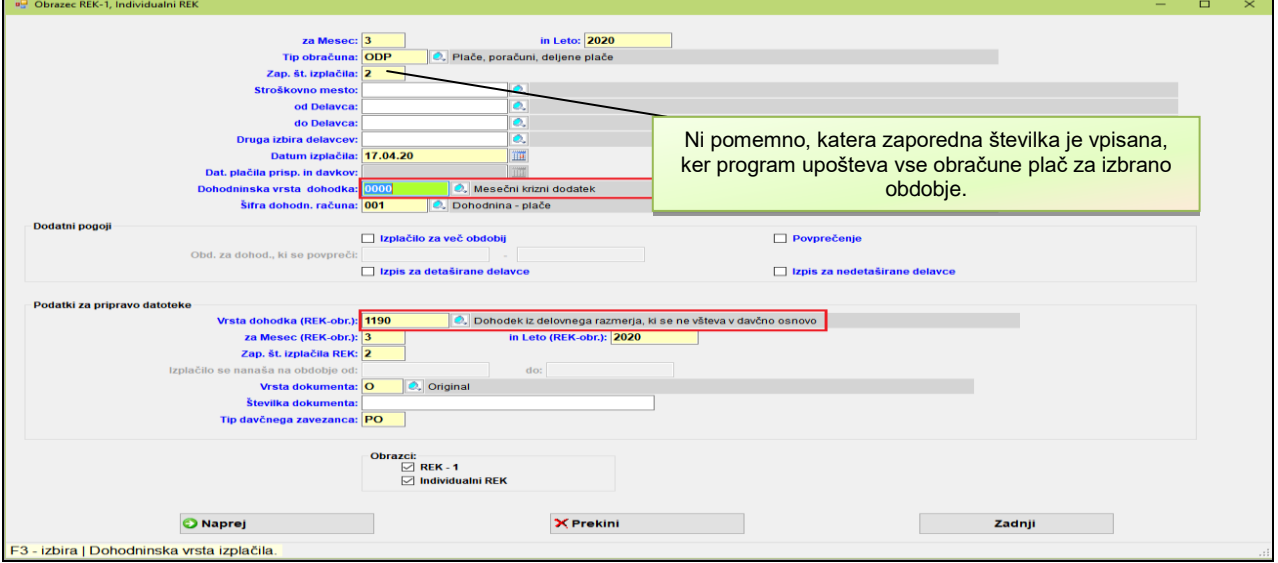

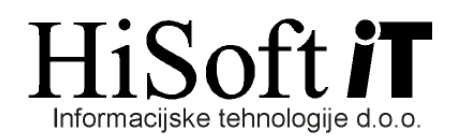

 Če ste krizni dodatek obračunali ločeno od plače, pod ostalimi obračuni, potem obrazec REK-1 izpišete za ta obračun in pri tem v vnos *Dohodninska vrsta dohodka* vpišete *0000* (*Mesečni krizni dohodek*), v vnos *Vrsta dohodka (REK-obr.)* pa *1190* (*Dohodek, iz delovnega razmerja, ki se všteva v davčno osnovo*).

Hkrati z izpisom se pripravi tudi xml- datoteka za uvoz v E-Davke (npr. za obdobje 3/2020 *RO\_0320KrizDod.xml*)

## *5.* **Nove bruto postavke za bolniške odsotnosti do 30 dni v času od 11.04.20 do 31.05.20:**

V času od 11.04.20 do 31.05.20 tudi nadomestila za bolniške odsotnosti do 30 delovnih dni povrne Zavod za zdravstveno zavarovanje Slovenije. Za te bolniške odsotnosti, pri obračunu plače uporabite na naslednjih slikah prikazane bruto postavke. Nove bruto postavke se v šifrant določil vpišejo z nadgradnjo programa in se z nadgradnjo tudi vključijo v razred za obračun plače.

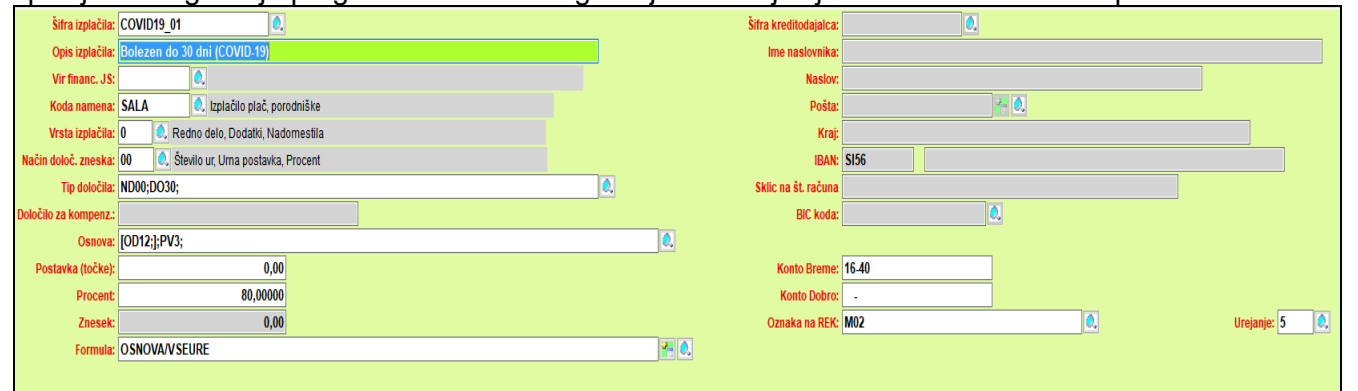

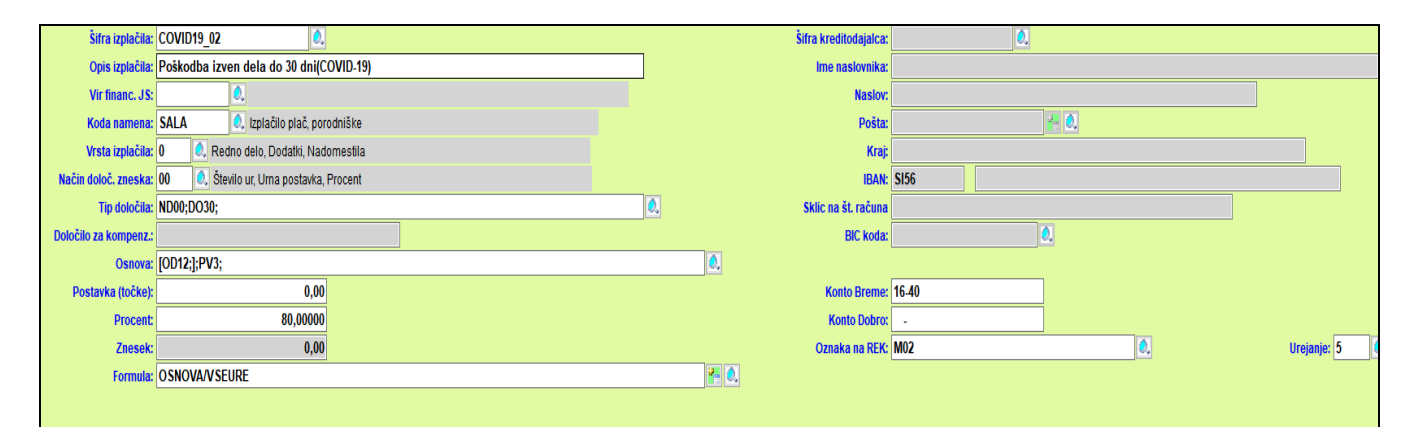

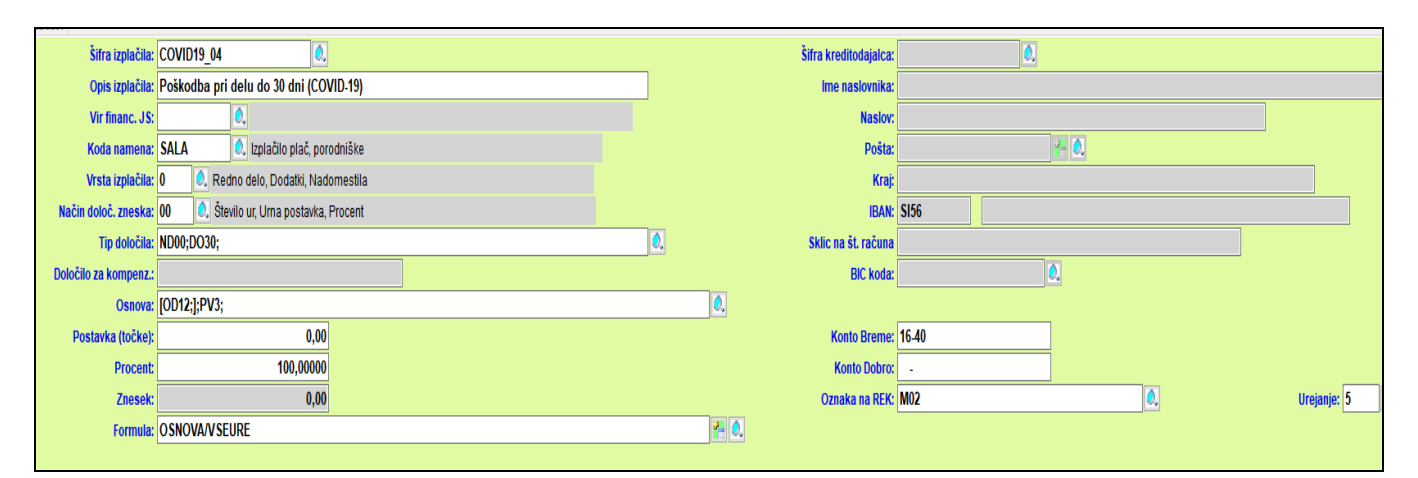

Če boste za te bolniške odsotnosti zahtevek za refundacijo izpisali iz programa, potem je pred obračunom plače potrebno podatke o bolniški odsotnosti vpisati pod Zahtevek ZZZS.

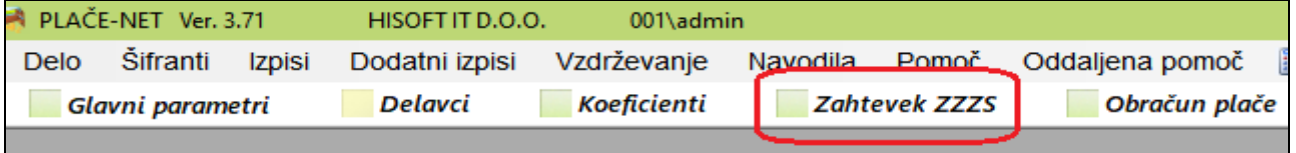

Na naslednji sliki je prikazan primer vnosa podatkov v Zahtevek ZZZS v programu za obračun plač.

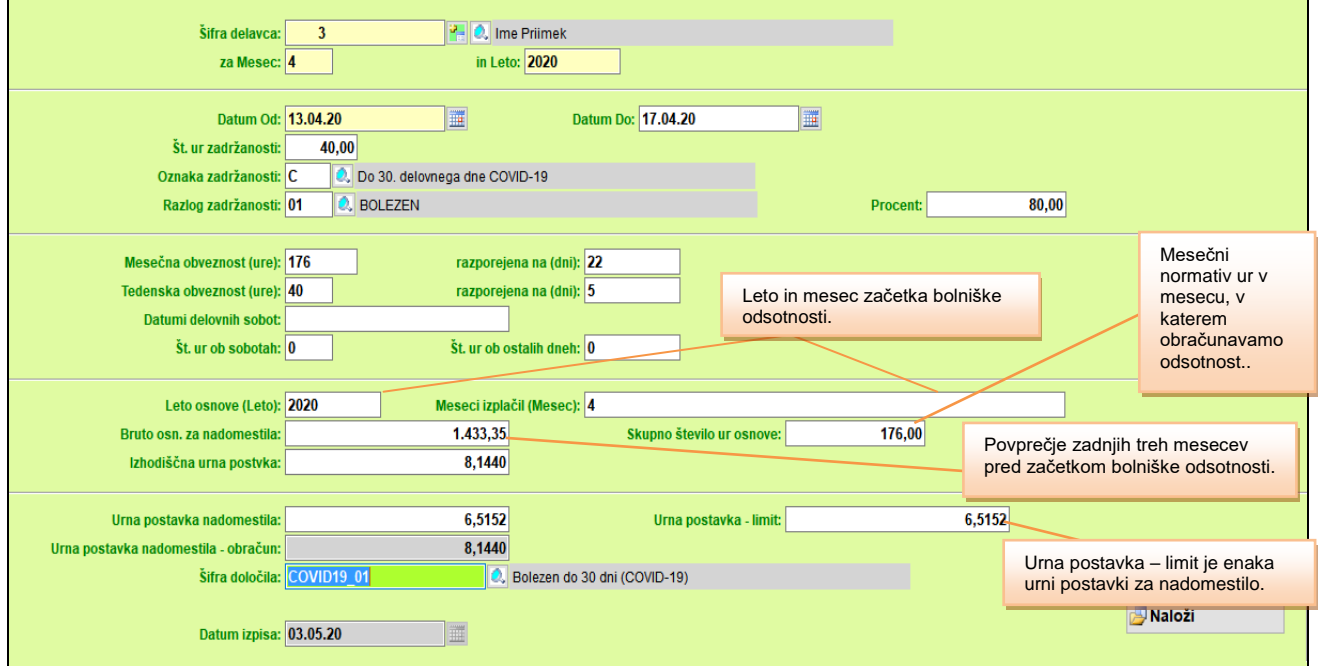

Izpis zahtevka za refundacijo COVID-19 dobite tako, da na vnosni maski za vpis podatkov za refundacijo kliknete na gumb *Tiskanje.* Po pritisku na gumb se pokaže vnosna maska s kriterji za izpis. Za izpis zahtevka za refundacijo COVID-19 je pri vrsti odsotnosti potrebno izbrati možnost: *bolniška odsotnost DO 30 dni*. Na ZZZS pošljete samo zahtevek brez potrdil.

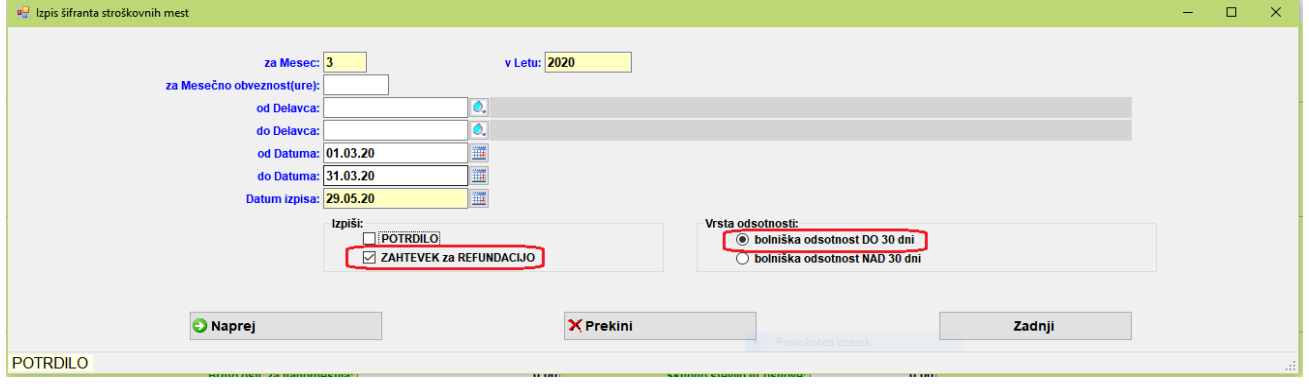

# *6.* **Spremembe pri obračunu plače:**

Med kriterije za obračun plače je dodan *nov vnos z opisom Vrsta REK*. V ta vnos vpišemo:

- *1001 (Plača in nadomestilo plače),* za obračun dela plače, za katerega *ne uveljavljamo oprostitev* iz Interventnega zakona (ZIUZEOP),
- *1002 (Plača za delo v času epidemije)*, za obračun dela plače, za katerega *uveljavljamo oprostitev prispevkov za pokojninsko in invalidsko zavarovanje po 33. čl. ZIUZEOP* in

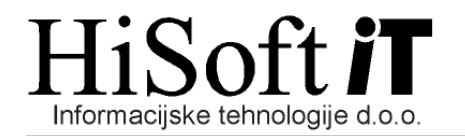

1.2 Oprostitev plačila prispevkov za pokojninsko in invalidsko zavarovanje za zaposlene, ki delajo

33. člen (delna oprostitev prispevkov za zaposlene v zasebnem sektoriu. ki delajo, in krizni dodatek)

(1) Za delavce iz prvega do četrtega in šestega odstavka 14. člena ZPIZ-2 so delodajalci oproščeni plačila prispevkov za pokojninsko in invalidsko zavarovanje v mesecu aprilu in maju 2020. Prispevek za pokojninsko in invalidsko zavarovanje v tem času v celoti plačuje Republika Slovenija.

(2) Delodajalci iz prejšnjega odstavka vsakemu zaposlenemu, ki dela in čigar zadnja izplačana mesečna plača ni presegla trikratnika minimalne plače, izplačajo zadnja izplačana mesecna plača ni presegla unitatnika minimalne plače, izplačajo<br>mesečni krizni dodatek v višini 200 eurov, ki je oproščen plačila vseh davkov in prispevkov.

(3) Neposredni in posredni uporabniki proračuna Republike Slovenije in občinskih proračunov ter finančne in zavarovalniške dejavnosti, ki spadajo v skupino K po standardni klasifikaciji dejavnosti, niso upravičeni do ukrepov iz tega člena.

 *1004 (Nadomestilo plače za čakanje na delo v času epidemije)* za obračun dela plače, za katerega *uveljavljamo povračilo nadomestila plače za delavce na začasnem čakanju na delo in zaradi odsotnosti zaradi višje sile ter oprostitev plačila vseh prispevkov.*

Če boste torej uveljavljali, katero od oprostitev iz Interventnega zakona (ZIUZEOP) bo potrebno plačo obračunati v več delih.

# *PRIMER 1:*

Če npr. uveljavljate oprostitev prispevkov za PIZ po 33. členu, potem obračunate plačo v dveh delih:

- pod zaporedno št. 1 del plače z vrsto REK 1001, brez oprostitev in
- pod zaporedno št. 2 del plače z vrsto REK 1002 z opostitvijo po 33. členu ZIUZEOP

# *PRIMER 2:*

Če uveljavljate oprostitev prispevkov za PIZ po 33. členu in povračilo nadomestila plače za čakanje na delo v času epidemije, potem obračunate plačo v treh delih:

- pod zaporedno št. 1 del plače z vrsto REK 1001, brez oprostitev,
- pod zaporedno št. 2 del plače z vrsto REK 1002 z opostitvijo po 33. členu ZIUZEOP in
- pod zaporedno št. 3 del plače z vrsto REK 1004 za katerega uveljavljamo povračilo
- nadomestila plače za čakanje na delo v času epidemije.

# *POSEBNOSTI:*

- Če boste v obračun vnašali tudi očetovski dopust, materinski dopust oz. starševski dopust (pri teh postavkah vpišemo samo ure, znesek=0), potem te postavke vpišite v obračun z vrsto REK 1001.
- $\triangleright$  Kar je refundiranih zneskov s strani ZZZS, jih vpišete v obračun z vrsto REK 1001.
- Celotni obračun za invalida nad kvoto vpišete v obračun z vrsto REK 1001.

Med kriterije za obračun plače je dodan tudi nov vnos *Opravljene ure-za cel mesec*.

 Vnos potrebujemo zato, da je izračun dohodnine, glede na to, da imamo lahko v istem mesecu za enega delavca več obračunov, točen.

 V vnos opravljene ure vpišete sorazmerni del mesečnega normativa ur, če delavec nima polnega normativa ur (npr. dela 20 ur na teden) oz. ni delal cel mesec.

V ta vnos ne vpisujete nadur.

Če boste v obračun vnašali tudi očetovski dopust, materinski dopust oz. starševski dopust (pri teh postavkah vpišemo samo ure, znesek=0), potem opravljene ure zmanjšajte še za ure očetovskega, materinskega oz. starševskega dopusta.

 Če je število vseh opravljenih ur v mesecu enako mesečnemu normativu ur za polni delovni čas in nimate očetovskega, materinskega oz. starševskega dopusta, potem vnos pustite prazen.

# **Dohodnina:**

Pri obračunu z zaporedno številko 1 se dohodnina obračuna po lestvici, pri vseh nadaljnih obračunih pa dohodnino izračunamo po povprečni stopnji.

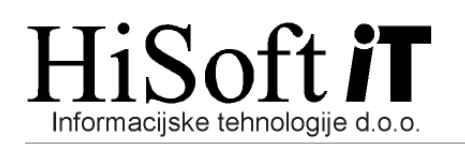

# **Pomembno:**

 Pazite pri popravkih na že shranjenih obračunih. Če popravite bruto na prvem ali drugem obračunu, je potrebno še enkrat potrditi tudi vse obračune z višjo zaporedno številko za izbrani mesec. To je potrebno, da program, glede na nov skupni bruto pravilno obračuna dohodnino in še enkrat preveri, kakšna je razlika do najnižje osnove (če je) in obračuna prisp. od te razlike.

## **Plačilni nalogi:**

Čeprav imate več obračunov plače znotraj istega obdobja, lahko plačilne naloge pripravite za vse obračune skupaj. Plačilne naloge za vse obračune skupaj pripravite tako, da pri kriterjih za izpis plačilnih nalogov, pustite polji z opisom *Zap. Št.* in *Vrsta REK* prazni.

## **Kontrola prispevkov:**

Če želite preveriti koliko prispevkov je samo obračunanih in koliko jih je potrebno plačati pri vrstah 1002 in 1004, si izpišite REK- obrazce za ti dve vrsti.

## **Obrazec 1-ZAP/M:**

Kriteriji za izpis obrazca so popravljeni tako, da se v sklopu *Plača za tekoči mesec,* po potrditvi vnosov *Mesec, Leto* in *Tip obračuna* v vnos *Zap. št. izplačila* vpiše seznam zaporednih številk vseh obračunov plače za izbrano obdobje, razen obračuna z vrsto REK 1004 (glejte naslednjo sliko).

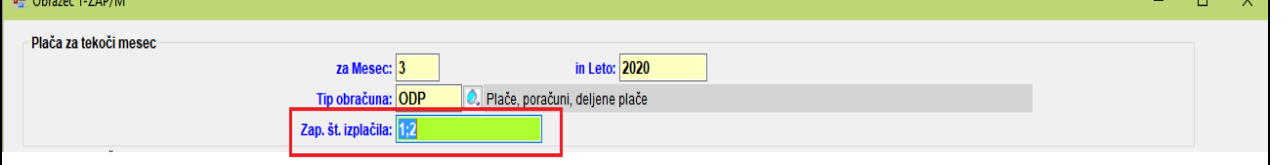

#### **Novo:**

- V podatek o bruto in neto plači je vključen tudi krizni dodatek.
- $\triangleright$  Če ste imeli izplačilo za čakanje na delo v breme podjetja, se v obrazcu 1-ZAP/M upošteva samo 60% tega izplačila, kolikor je strošek podjetja, ostalih 40% pokrije država.

## **Prenos v knjigovodstvo:**

Pri prenosu plač v knjigovodstvo, program po izbiri leta, meseca in tipa obračuna v vnos Zap. št. ločeno s podpičji vpiše seznam vseh zaporednih številk obračunov plač za izbrano obdobje.

Pred prenosom plač v knjigovodstvo lahko za vsako vrsto REK-obrazca(1001, 1091, 1002, 1004) vpišete vrsti REK-obrazca ustrezne nastavitve kontov za prenos. Nastavitve vpišete tako, da v vnos *Tip obračuna* vpišete *ODP*, v vnos *Vrsta REK* ustrzno vrsto REK-obrazca(1001, 1091, 1002,1004), izpolnite vnose za konte in kliknete na gumb *Shrani*.

Kadar so nastavitve vpisane, lahko nadaljujte s prenosom s klikom na gumb *Naprej*. Program za vsak obračun pripravi svoj izpis temeljnice, podatki v knjigovodstvo pa se za izbrano obdobje prenesejo kumulativno.

## **7. Spremembe pri obračunu prispevkov za samozaposlene:**

V razred za obračun prispevkov za samozaposlene je dodana nova bruto postavka, ki je prikazana na naslednji sliki.

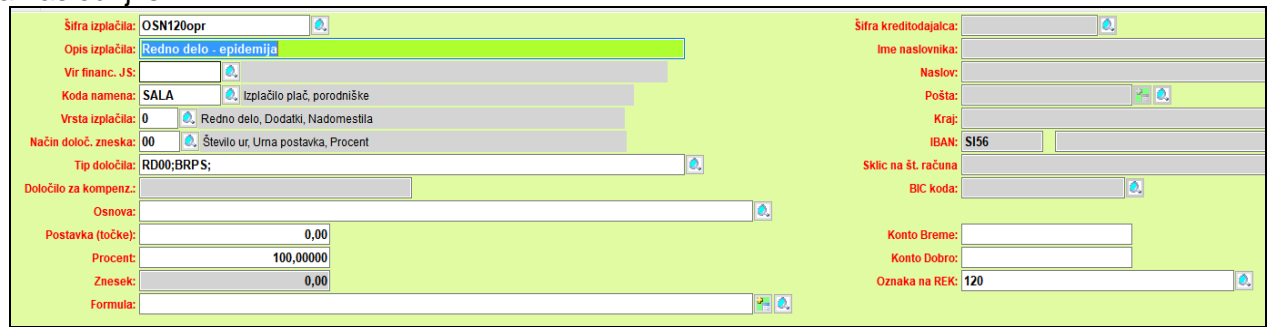

Od dela osnove, ki bo vpisana na tej postavki, se ne bodo obračunali prispevki. Postavko uporabite, če boste uveljavljali oprostitev plačila prispevkov.

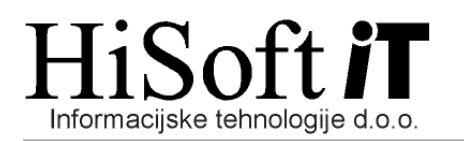

# **8. POMEMBNO:**

Pred obračunom dela palče, za katerega boste uvelavljali oprostitve iz Interventnega zakona(ZIUZEOP), prverite če izpolnjujete vse pogoje za oprostitve in povpračila.

Preglejte preglednico, ki jo je objavil FURS in jo v programu najdete pod *Navodila->FURS preglednica – epidemija 2020* in *99. člen ZIUZEOP*.

22. VRAČILO PREJETIH SREDSTEV

99. člen

(skupni pogoj za določena upravičenja in nadzor)

(1) Subjekti, ki so uveljavili:

- povračilo nadomestila plače delavcem na začasnem čakanju na delo iz poglavja 1.1 tega zakona,
- povračilo nadomestila plače delavcu, ki zaradi višje sile ne more opravljati dela iz poglavja 1.1 tega zakona,
- oprostitev plačila prispevkov po 28., 33. in 38. členu tega zakona ali

izredno pomoč v obliki mesečnega temelinega dohodka

morajo v primeru, da je od uveljavitve tega zakona prišlo do delitve dobička, izplačil dela plač za poslovno uspešnost oziroma nagrad poslovodstvu v letu 2020 vrniti prejeta sredstva, skupaj z zakonsko določenimi zamudnimi obrestmi.

(2) Subjekt, ki je uveljavil upravičenja po tem zakonu in naknadno ugotovi, da ni izpolnjeval pogojev za njihovo pridobitev, o tem obvesti Finančno upravo Republike Slovenije in znesek prejete pomoči vrne na podlagi ugotovitvene odločbe v roku 30 dni.

(3) Nadzor nad uveljavljanjem pravic iz tretje in četrte alineje prvega odstavka tega člena izvaja Finančna uprava Republike Slovenije.